## **НАСТРОЙКА СБОРА ДАННЫХ С УСТРОЙСТВ В ПО МОНИТОР ПО ПРОТОКОЛУ MODBUS**

**Автор:** Моисеева Ирина, 4 курс **Руководитель:** Моисеева Ольга Владимировна, инженер ООО «Систел» **Образовательное учреждение:** Международный университет природы, общества и человека «Дубна» филиал «Протвино», г. Протвино

## **CONFIGURING DATA COLLECTION FROM DEVICES IN THE SOFTWARE «MONITOR» BY MODBUS PROTOCOL Moiseeva I.**

Основной задачей данной работы являлось подключение устройства ЩМ-120 к МТК-30.КП. Для решения задачи требовалось настроить конфигурационную базу данных ПО Монитор, управляющую программу МТК-30.КП и протестировать возможность сбора данных с устройства ЩМ-120.

Щитовой цифровой электроизмерительный многофункциональный прибор ЩМ120 предназначен для измерения и преобразования в цифровой код электрических параметров в трехфазных трехпроводных и трехфазных четырехпроводных электрических сетях переменного тока. Устройство изготовлено Чебоксарским заводом ОАО «Электроприбор».

Приборы данного типа имеют возможность обмена информацией по стандартному последовательному интерфейсу RS485 с помощью протокола ModBus.

Устройства применяются в энергетике и других областях промышленности. Используются в сетях сбора данных для передачи результата измерения системам верхнего уровня или в качестве универсального измерительного прибора, взамен разных электроизмерительных приборов: амперметров, вольтметров, ваттметров, варметров, частотомеров.

Протокол ModBus был разработан фирмой Modicon Inc. для работы с программируемыми контроллерами фирмы. Открытый и функциональный протокол ModBus используется для подключения устройств по магистральной шине RS-485. Для каждого типа устройств используются свое подмножество типов кадров, своя адресация параметров, алгоритмы выполнения команд управления и чтения данных. Данный протокол нашел широкое применение во многих системах контроля, не только в энергетике.

Устройство телемеханики МТК-30.КП предназначено для сбора технологической информации от различных датчиков и устройств на объектах электроэнергетики, выдачи команд телеуправления двухпозиционными объектами, передачи данных на верхний уровень в различных протоколах, в том числе, и в протоколах, отвечающих стандарту МЭК-60870-5-101/104. Технические характеристики комплекса позволяют создавать на его основе полнофункциональные современные системы сбора и передачи технологической информации (ССПТИ). Данное устройство изготовлено предприятием ООО «Системы Телемеханики».

Программа Монитор (Zemon) является управляющей программой для устройств МТК-30.КП.

Программный комплекс «Монитор» построен по трехуровневой архитектуре:

- 1. база данных;
- 2. уровень сбора и первичной обработки данных;

3. уровень представления данных (клиентский уровень).

Программа включает подсистемы (Рис.1), обеспечивающие:

- прием и передачу данных;
- первичную обработку данных, включая допусковый контроль (контроль нахождения  $\bullet$ параметров в разрешенных диапазонах);
- организацию и настройку сбора архивной информации;
- работу с резервированными каналами различной пропускной способности и информационной емкостью;
- работу в режиме «горячего» резервирования аппаратных средств устройств;
- интерфейс доступа к данным реального времени для АРМ Телемеханика;
- работу ЦППС и устройств КП в одноранговых и иерархических распределенных системах  $\bullet$ сбора данных (для электросетевых компаний это структура ПС — РЭС — ПЭС — РСК);
- согласование (коррекцию) времени ЦППС и устройств МТК-30 КП и подключенных к ним устройств телемеханики:
- от приёмников спутниковой системы GPS/ГЛОНАСС;
- посредством подключения к серверу точного времени с использованием NTP протокола;
- по команде по протоколам стандарта ГОСТ Р МЭК 870-5-101/104 и протоколу SystelNet.

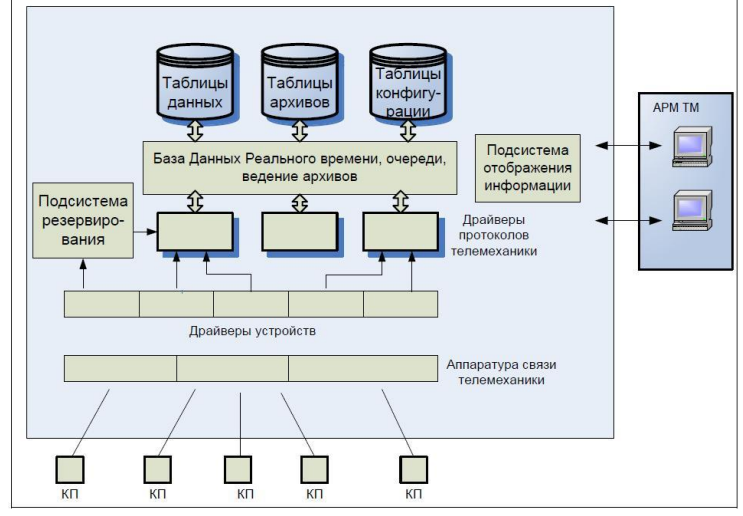

Рис. 1 Структура программного комплекса Монитор.

ПО «Монитор» поддерживает реализацию протокола ModBus, что позволяет путем несложной настройки конфигурационной БД подключать и опрашивать новое устройство (ЩМ -120).

Для решения задачи необходимо было подключить устройство ЩМ-120 в МТК-30.КП.

Решение задачи состояло из нескольких этапов:

- 1. Изучить адресацию параметров, типы регистров:
	- «us» unsigned short (2 байтное беззнаковое короткое целое);
	- «ui» unsigned integer (4 байтное беззнаковое целое);
	- «s» short (2 байтное короткое целое);
	- «i» integer (4 байтное целое);
	- «f» float (действительное 4 байтное число).
- 2. Добавить записи в соответствующие таблицы ПО «Монитор», согласно правилам, описанным в документации программы «Монитор».
- 3. Протестировать возможность сбора данных с устройства после внесения изменений в конфигурационную БД ПО Монитор и сравнить отображаемые в АРМе значения с показаниями прибора, снимаемыми в его конфигураторе.

Пример настройки параметров устройства ЩМ-120 для ПО «Монитор» представлен в таблицах  $1 \overline{u} 2$ .

| Адрес по умолчанию | Название параметра                    | Тип регистра   |
|--------------------|---------------------------------------|----------------|
| 319                | Sar (полная мощность фазы нагрузки)   | unsigned short |
| 320                | Sbr (полная мощность фазы нагрузки)   | unsigned short |
| 321                | Scr (полная мощность фазы нагрузки)   | unsigned short |
| 328                | Par (активная мощность фазы нагрузки) | signed short   |
| 329                | Pbr (активная мощность фазы нагрузки) | signed short   |
| 330                | Рсг (активная мощность фазы нагрузки) | signed short   |

Таблица 1. Таблица описания параметров устройства

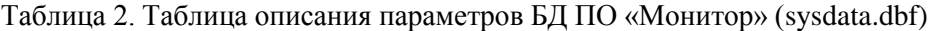

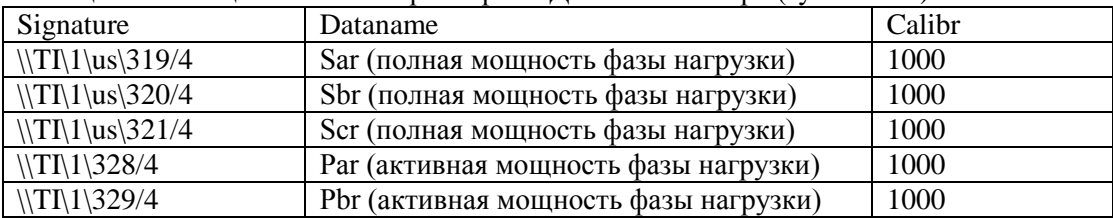

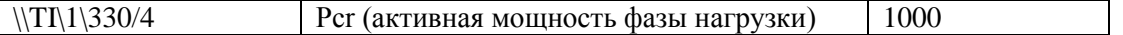

В результате тестирования удалось подключить устройство ЩМ-120 по протоколу MODBUS к МТК-30.КП и организовать сбор всей информации.

При тестировании точности полученной информации была обнаружена и исправлена ошибка в реализации протокола ModBus в ПО «Монитор» при преобразовании типа данных «unsigned short».

Написана инструкция по настройке.

Устройство включено в список официальной поддержки устройств.

Литература

1. [http://www.elpribor.ru](http://www.elpribor.ru/)

- 2. [http://www.systel.ru](http://www.systel.ru/)
- 3. Техническая документация ПО Монитор ООО «Систел» «Руководство системного программиста».
- 4. Документация по протоколу MODBUS.
- 5. Руководство по эксплуатации ЩМ120.